## 積算データに単価表にない規格が入力されていた場合

## 「内訳一覧表示」において、見積施工単価を簡易修正することができます。

ここでは例として№1 給水管/配管の仕様に 300A×30mm なる規格のデータが入力されていたとします。 単価マスターでは 300A×30mm が登録されていなく、数量入力時も単価金額を入力していなかったとします。 この場合、集計表では数値記載場所が赤下地となります。

1)集計画面左下表示の「見積単価の簡易修正」①にチェックマークを入れると、「簡易修正」②が表示されますので、入力箇所を指示ク リック3した後、数値を入力すると単価入力ができます。 (4)

※ この機能は、単価既入力の箇所でも使用できます。

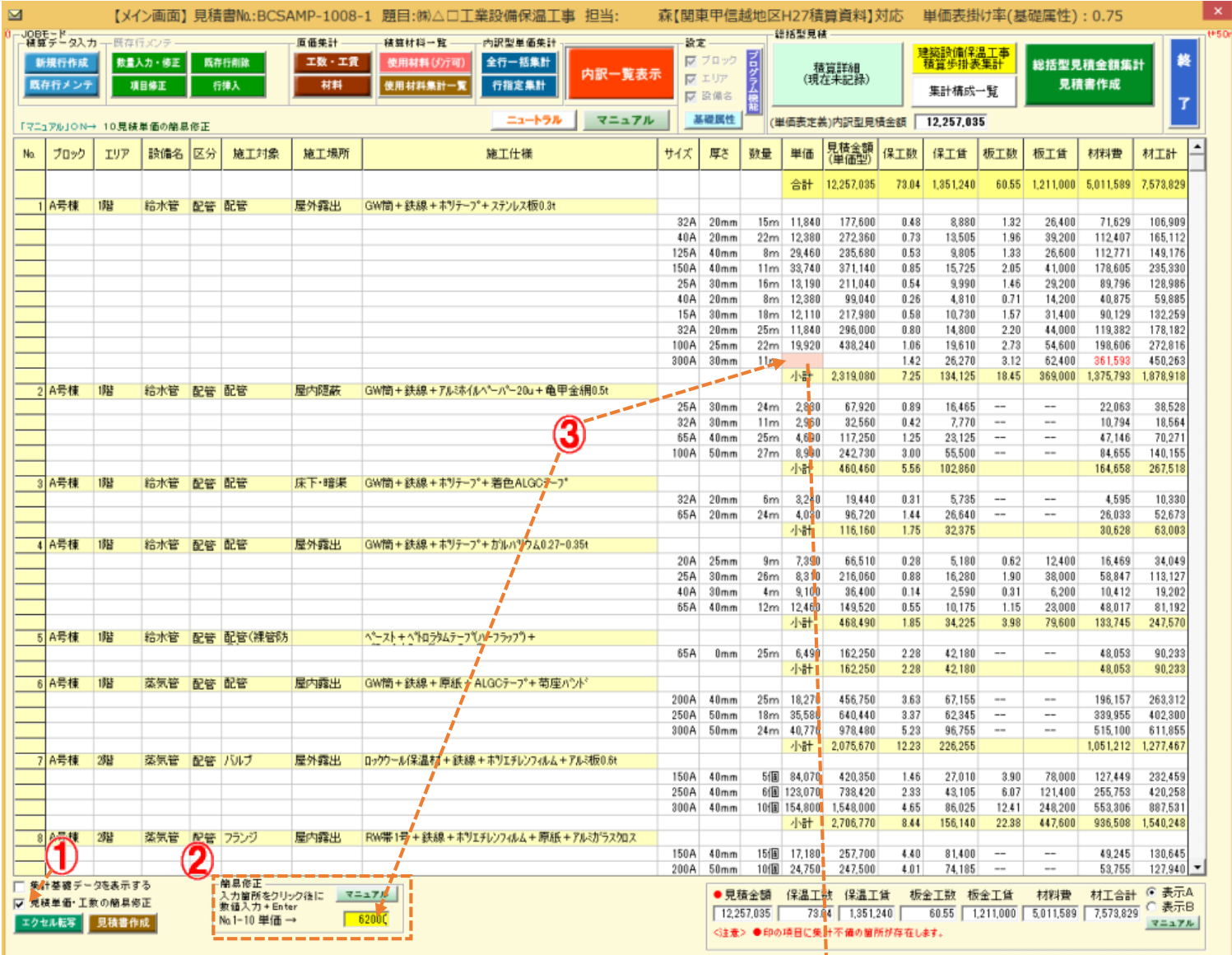

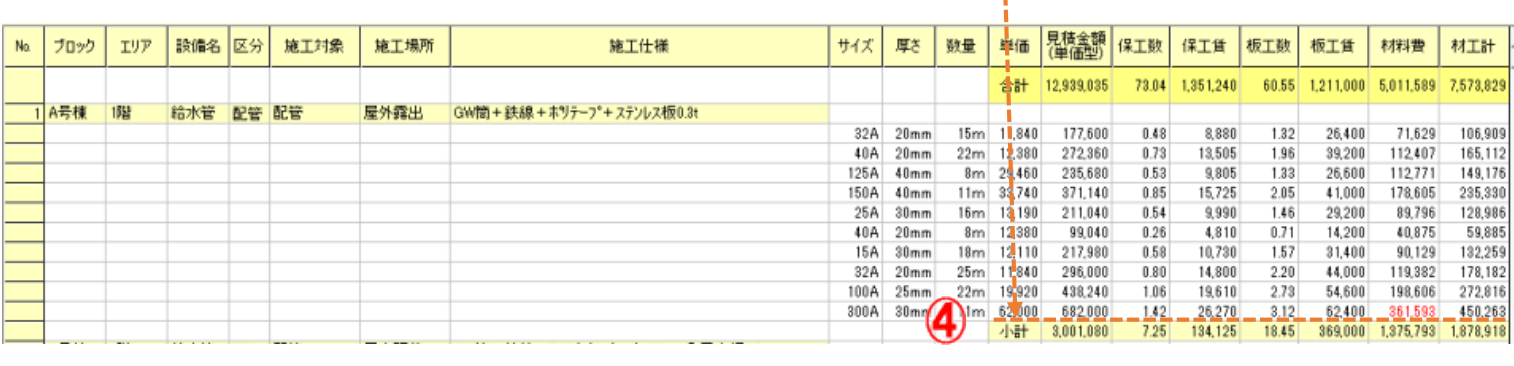

ţ

で